## **Pesquisa para múltipla seleção**

Dividida entre as áreas Disponíveis e Selecionados, tem como objetivo selecionar várias opções ao mesmo tempo para o campo, bastando arrastá-las para área desejada e acionando o botão "Encerrar" para confirmar a seleção efetuada. Há um campo abaixo do nome de cada área para filtrar rapidamente a opção desejada.

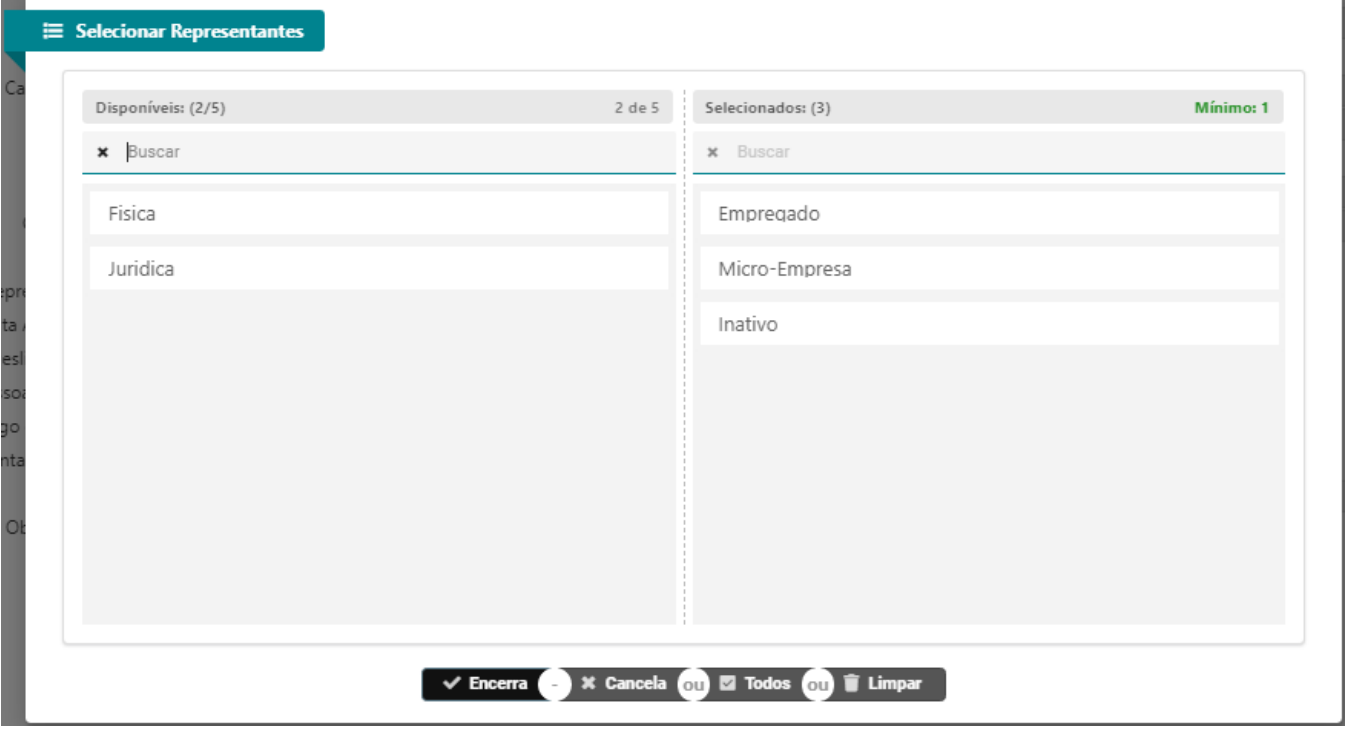

É possível realizar a múltipla seleção das seguintes maneiras:

- Clicar duas vezes com o botão esquerdo do mouse para que a opção seja transferida para a outra área.
- Clicar na opção e arrastar até a outra área.
- Acionar a tecla Shift + selecione com o botão esquerdo do mouse a primeira e a última opção e serão consideradas todas as opções entre as selecionadas e arraste para a outra área.
- $\bullet$  Acionar a tecla Ctrl + selecione aleatoriamente as opções e, ainda pressionando a tecla Ctrl, arraste para a outra área.
- · Clicar no botão Todos para que todas as opções da área Disponíveis sejam transferidas para a área Selecionados.

O botão mantém o filtro limpo e desconsidera todas as opções.

Exportar PDF